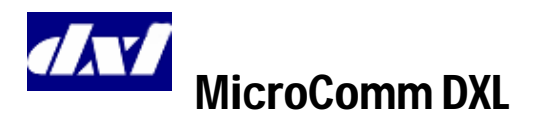

# **Operators Reference Guide IMS-440 Master Station**

### **To get to the Idle Menuu**

- • Press the CLEAR key until you hear a beep (you may have to press it several times). You are now in the Idle menu.
- •The Idle menu will display:
- i The Event queue if there are entries in the Event queue, or
- ii The time and date if there are no entries in the Event queue.
- • The four "function keys' are the keys directly below the LCD display. The menu functions that can be carried out are displayed directly above the keys. The right arrow  $\blacktriangleright$  indicates that more menu items are available by pressing the  $\rightarrow$  key (takes you to the second page of the menu). Pressing the  $\rightarrow$  key again will return you to the first page of the menu.

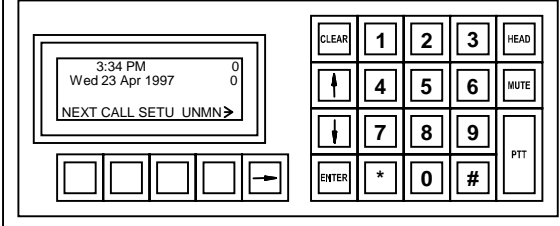

### **Idle menu with no pending events**

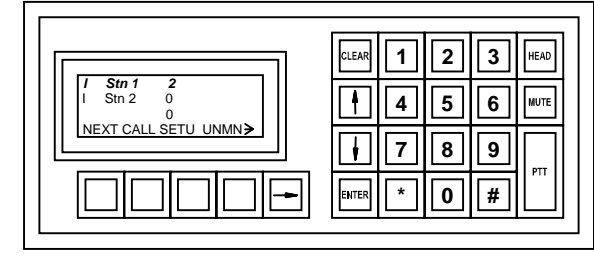

### **Idle menu with pending events**

### **To respond to a Call Request or Acknowledge a Fault from a Station or Master Station**

- • From the Idle menu, press the **NEXT** function key to connect to the highlighted entry in the Event queue.
- Use the scroll keys  $\uparrow$  and  $\downarrow$  to move through the Event queue list to the Station with a call request that you wish to respond to.
- • Press the ENTER key. This will connect you to the desired Station.
- •Press the **END** function key to end the call.

#### **To Call to a Station**

- • From the Idle menu, press the **CALL** function key (the menu will change).
- From the new menu press the **STN** function key. The list of Stations that you are allowed to call is displayed.
- Use the scroll keys  $\uparrow$  and  $\downarrow$  to move through the list until you reach the Station you wish to call and press the **ENTER** key
- You may also call a Station by entering the Station ID via the numeric keypad. The list is filtered as you enter the digits.
- •Press the **END** function key to end the call.

### **To make a Call to a Master**

- From the Idle menu, press the CALL function key (the menu will change).
- • From the new menu press the **MSTR** function key. The list of Master Stations that you are allowed to call is displayed.
- Use the scroll keys  $\uparrow$  and  $\downarrow$  to move through the list until you reach the Master Station you wish to call and press the **ENTER** key.
- • You may also call a Master Station by entering the Master Station ID via the numeric keypad. The list is filtered as you enter the digits.
- •Press the **END** function key to end the call.

# **To Call to a Page Zone**

- From the Idle menu, press the **PAGE** function key (the menu will change).
- From the new menu press the **ZONE** function key. The list of Page Zones that you are allowed to call is displayed.
- Use the scroll keys  $\uparrow$  and  $\downarrow$  to move through the list until you reach the Page Zone you wish to call and press the **ENTER** key
- • You may also call a Page Zone by entering the Page Zone ID via the numeric keypad. The list is filtered as you enter the digits.
- •Press the **END** function key to end the page.

### **Setting the Source & Destination Volumes**

- The Master station and device volumes can be adjusted whenever a call is in progress.
- Select the **SVOL** function key (source volume) to adjust the volume of the audio heard at the Master Station (incoming audio to the Master).
- Select the **DVOL** function key (destination volume) to adjust volume of the audio heard at the device (outgoing audio from the Master).
- Press the  $\uparrow$  and  $\downarrow$  keys to increase or decrease the volume. Press the **ENTER** function key to save this volume setting and return to the previous menu, or press the **CLEAR** to return to the previous menu with the original volume settings.

#### **Enabling/Disabling Music for a Station or Station Group**

- Navigate to the second page of the Idle menu and press the **CTRL** function key (a new menu will appear).
- • From the new menu press the **STN** function key (a new menu will appear).
- • From the new menu, press the **PROG** function key.
- The list of stations will appear. Use the scroll keys ↑ and ↓ to move through the list until you reach the Station you wish to Enable/Disable.
- Once you have selected the desired Station press the **ENBL** (**DSBL**) function key (the function key label will change to **DSBL** (**ENBL**)).
- $\bullet$  You may also Enable/Disable a station by entering its Station ID via the numeric keypad. The list is filtered as you enter the digits.

•

- • Press the **ENTER** key to return to the previous menu.
- • Note that the same process can be carried out for a Station Group, by selecting the Station Group function key in step 2.

### **Enabling/Disabling the Call Request Switch of a Station or Station Group**

- Navigate to the second page of the Idle menu and press the **CTRL** function key (a new menu will appear).
- • From the new menu press the **STN** function key (a new menu will appear).
- • From the new menu, press the **CRQ** function key. The list of stations that you are allowed to control will be displayed.
- •• Use the scroll keys  $\uparrow$  and  $\downarrow$  to move through the list until you reach the Station you wish to Enable/Disable and press the **ENTER** key.
- • Press the **ENBL (DSBL)** function key (the function key label will change to **DSBL** (**ENBL)**).
- • You may also **Enable/Disable** a station by entering its Station ID via the numeric keypad. The list is filtered as you enter the digits.
- • Press the **CLEAR** key to return to the previous menu.
- • Note that the same process can be carried out for a Station Group, by selecting the **GRP** function key in step 2.

### **Enabling/Disabling the Audio Level Alarm (ALA) for a Station or Station Group**

- From the second page of the Idle menu, press the **CTRL** function key (a new menu appears).
- From this menu, press the **STN** function key (a new menu appears).
- • From this new menu, press the **ALA** function key. The list of stations that you are allowed to control will be displayed.
- •• Use the scroll arrows  $\uparrow$  and  $\downarrow$  to move through the list until you reach the Station you wish to control ALA monitoring and press the **ENTER** key.
- • This will give you access to the **LVL1** and **LVL2**  ALA selections. Press the  $\rightarrow$  key to access the **LVL3** and **LVL4** ALA selections.
- • If all four levels are displayed, the ALA function is currently disabled. If a position has DSBL displayed, that ALA level is currently enabled.
- • Select any one of these ALA levels by pressing the appropriate function key. The label of the function key that you select will change to **DSBL**.
- • To disable the ALA of the station altogether, select the D**SBL** function key. You will now be able to see all the ALA levels again.
- • Press the **CLEAR** key to return to the previous menu.
- • Note that the same process can be carried out for a Station Group, by selecting the **GRP** function key in step 2.

### **Enabling/Disabling a Master Station from the same Master**

- • From the Idle menu, press the **UNMN** function key (a new menu will appear) to Unman the Master Station.
- • If the function key is labeled **MAN**, press it to Man the Master Station.
- • If you have set up a password (in the Configuration) to Man this Master Station, the word **Password:** will appear on the display.
- • Type in the Password and press the **ENTER** function key to Man the Master and return to the Idle State menu.
- • If you do not have permission to Man this Master Station, it must be done from another Master Station.

# **Enabling/Disabling a Master Station from another Master Station**

- From the second page of the Idle menu press the **CTNL** function key (a new menu will appear).
- • From the new menu, press the **MSTR** function key. The list of Master Stations that you are allowed to Enable/Disable will be displayed.
- •• Use the scroll keys  $\uparrow$  and  $\downarrow$  to move through the list until you reach the Master Station you wish to Enable/Disable and press the **ENTER** key.
- $\bullet$  Select the **UNMN** function key to disable the Master. The word **MAN** will now appear on the display when you scroll to this Master.
- $\bullet$ Press **CLEAR** to return to the previous menu.
- • To enable or Man a Master, follow the same steps and scroll to the Master that you want to Man.
- • Select the **MAN** function key to enable the Master.

#### **Monitoring a Station or Visiting Booth**

- $\bullet$  From the second page of Idle Menu, press the **MON** function key (a new menu will appear).
- • Press the **STN** function key to display a list of stations that can be monitored.
- $\bullet$ • Use the scroll keys  $\uparrow$  and  $\downarrow$  to move through the Station list until you reach the desired Station and press the **ENTER** function key.
- You may also select a station by entering the Station ID via the numeric keypad. The list is filtered as you enter the digits
- $\bullet$  To monitor a visiting booth press the **VIST**  function key from the  $2<sup>nd</sup>$  page in step 2. Follow the procedure outlined for monitoring a station.
- • To discontinue monitoring a Station or Visiting Booth, press the **END** function key.

### **Background Monitoring Control**

A predefined group of stations can be monitored in a cyclic manner with each station monitored for a set period of time.

• From the second page of the Idle Menu press the **MON** function key (a new menu will appear).

- • Press the **BGND** function key (a new menu will appear).
- • Press the **RATE** function key (a new menu will appear).
- Use the  $\uparrow$  and  $\downarrow$  keys to adjust the monitoring rate and press the **ENTER** key or **CLEAR** key to revert to the previous value. This will return you to the previous menu.
- • Press the **ADD** function key to add Stations or Station Groups to the monitor (a new menu will appear).
- $\bullet$  Press the **STN** function key to bring up a list of individual stations that can be added to the background monitor.
- Use the scroll keys  $\downarrow$  and  $\downarrow$  to move through the Station list until you reach the Station you wish to monitor and press the **ENTER** key. You will be returned to the previous menu.
- • Repeat the above two steps until you have added the desired number of stations.
- • A station group can be added to the monitoring list by pressing the **GRP** function key in step 6 above and follow the same procedure.
- • To remove a station or station group from the monitoring list press the **DELE** function key instead of the **ADD** function key in step 5 above. Follow the same procedure as outlined above.
- • To turn off background monitoring without altering the monitor list set the **RATE** to 0.

### **Setting the Buzzer Volume at an IMS**

- From the Idle Menu, press the **SETU** function key (a new menu will appear).
- Press the **BUZZ** function key.

 $\mathcal{D}$ 

•

- Use the  $\uparrow$  and  $\downarrow$  keys to increase or decrease the buzzer volume. As you are doing this, you will hear a subsequent increase or decrease in the buzzer volume.
- • Press **ENTER** to save the new buzzer volume settings or press **CLEAR** to return to the previous menu with the original volume settings.

# **Setting the Backlight Intensity on the IMS Display**

- From the Idle Menu, press the **SETU** function key (a new menu will appear).
- Press the **BKLT** function key.
- •• Use the  $\uparrow$  and  $\downarrow$  keys to increase or decrease the intensity of the LCD display. As you are doing this, you will see a subsequent lightening or darkening of the LCD.
- • Press **ENTER** to save the new display settings, or press **CLEAR** to return to the previous menu with the original settings.

#### **Menu Options**

The **Idle Menu** has the following options: NEXT CALL SETU UNMN →MON SGNL CTRL  $\rightarrow$ The options under *CALL* are:  $\text{MSTR}$   $\text{STN}$   $\text{ZONE}$   $\text{LAST}$   $\rightarrow$ VIST  $\rightarrow$ The options under *SETU* are: BUZZ CLK PROG BKLT→I AM The options under *UNMN* are: MAN or Passcode The options under *MON* are:  $STN$  BGND  $\rightarrow$ VIST  $\rightarrow$ The options under *CTRL* are: STN GRP PROG MSTR  $\rightarrow$ EVNT ACKD DSBL VSIT  $\rightarrow$ The options under *STN* are: CRQ PROG TMPR ALA The options under *GRP* are: CRQ PROG TMPR ALA The options under *MSTR* are: UNMN or MAN The option under *EVNT* is: NEXT The option under *DSBL* is: Hit ENTER to Enable